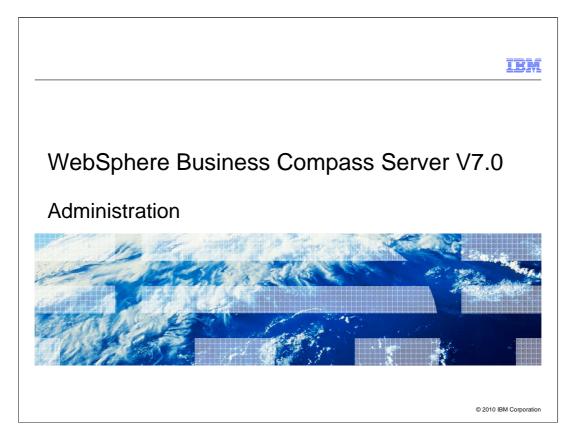

This presentation provides an introduction to the administration functions of WebSphere Business Compass Server V7.0

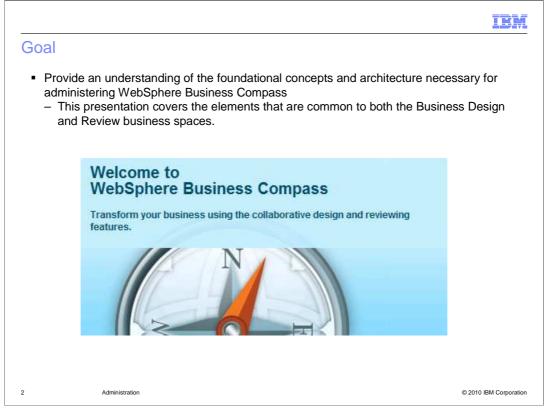

The goal of this presentation is to provide an understanding of the foundational concepts and architecture necessary for administering WebSphere Business Compass

This presentation covers the elements that are common to both the Business Design and Review business spaces.

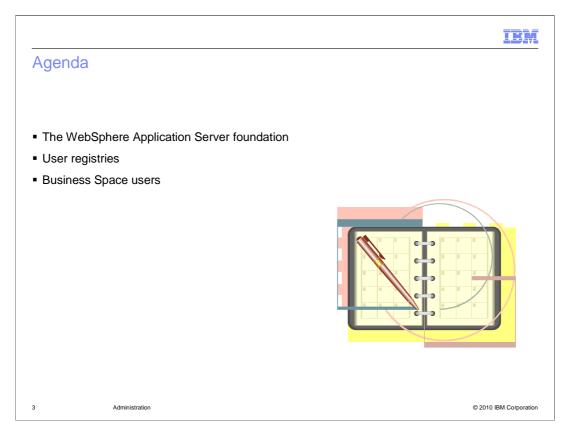

To get the complete picture of the administration model, there are several levels to consider. First there is WebSphere, then the Business Space and then there are the application specific components.

The WebSphere Application Server foundation is discussed first, then a few words about user registries and follow up with some information about the business space as it pertains to the WebSphere Business Compass.

There are separate presentations for administering the Business Design space and the Reviewing space.

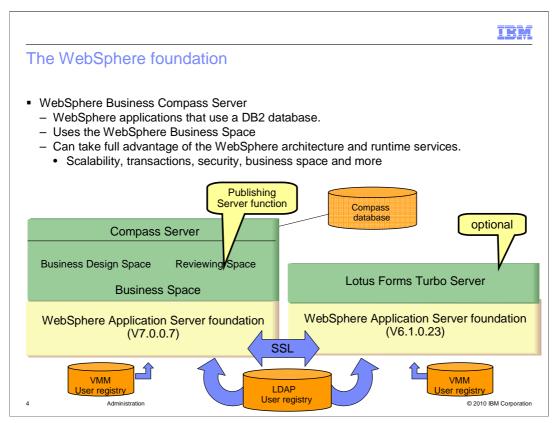

As an administrator it is important to keep in mind the basic architecture of WebSphere Business Compass Server. The WebSphere Business Compass server is composed of two main parts, both which use the WebSphere Business Space as the common user interface. The two parts are the Business Design space and the Reviewing space.

The Lotus Forms Turbo server is an optional component that can be installed if you want to create forms in the Business Design space. The focus of this presentation is on the administrative features that are common to the both the Business Design and Reviewing business spaces.

Both the Business Design and the Reviewing spaces are Web 2.0 applications running on the WebSphere Application Server and they both share the same DB2 database to store and retrieve model elements and relationships.

Each business space application can have a it's own security model on top that which is provided by the WebSphere foundation and the Business Space.

Fundamental to any security model is the user-registry. By default the WebSphere virtual member manager is used and there is a separate one for each server. If you are operating with this configuration, you will need to keep the registries synchronized manually.

The user registry of choice is typically some form of LDAP, lightweight directory access protocol. To keep the users synchronized between the various applications and servers, a single user registry should be used.

When the Lotus Turbo Forms Server is used, there is additional post installation configuration required to establish the secure communications between the two server environments. A security administrator must establish the trust relationship between the servers

Installing and configuring the user-registry is beyond the scope of this discussion.

IBM

## User registries

- Administrative security is enabled by default during installation
- Three levels security administration
  - WebSphere Application Server
    - Business Space
      - Application

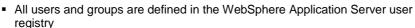

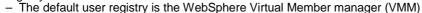

- File based security
- VMM can be federated with a custom registry or with an LDAP user registry.
- Configured through the WebSphere Application Server Integrated Solutions Console

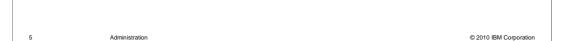

The user access control is composed of three layers, WebSphere Application Server, Business Space, and the application.

All of the users and groups are defined in the WebSphere Application Server user-registry. The default WebSphere user registry uses the WebSphere Virtual Member Manager. The user registry can be extended by federating it with a custom user registry or an LDAP user registry. The user registries are configured using the WebSphere Integrated Solutions Console. If the WebSphere Virtual Member Manager is used then all the users and groups are managed using the Integrated Solutions Console. If the user-registry is federated with an LDAP registry, then the users and groups are administered using the interface provided by the LDAP registry. If a custom user registry is used then it will need to provide an interface for managing the users and groups.

The next level to consider is the Business Space. A business space can be created by anyone. The person that creates the Business Space becomes the owner. The owner of the Business Space can then share the Business Space with other viewers or editors. A business space is created by using a existing template.

Once the business space has been created, the owner of the business space can then manage what users or groups can use it.

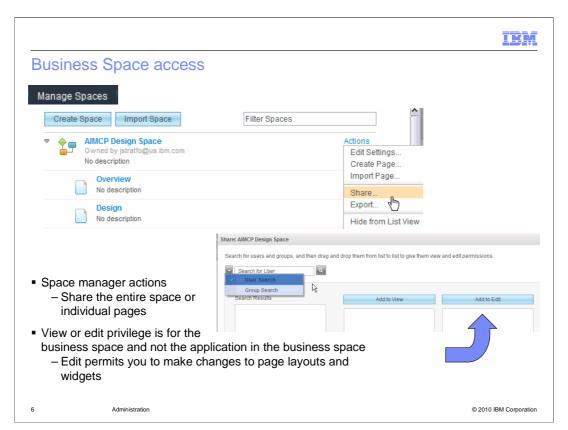

The next level to consider is the Business Space. A business space can be created by anyone. The person that creates the Business Space becomes the owner. The owner of the Business Space can then share the Business Space with other viewers or editors.

If you are the business space owner or an editor, you can edit a page to add or remove widgets or change where the widgets display in the page.

Remember that a business space is created from a template from the "create space" dialog.

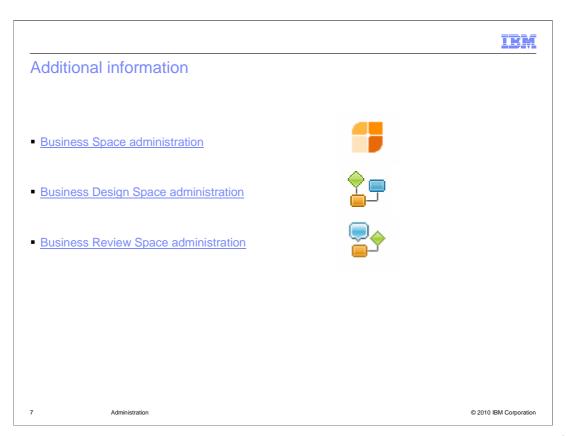

You can use the links provided on this page to learn more about the administration for each of the specific areas.

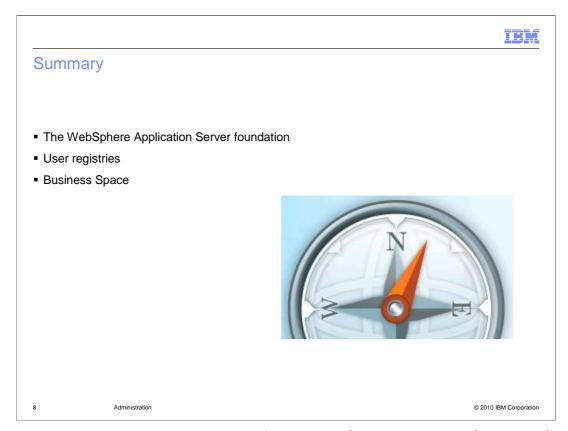

To understand the administration model for the WebSphere Business Compass Server you need to begin with the WebSphere Application Server foundation. The user-registry, which is the repository for all the users that might use any of the business spaces, is defined here. By default the WebSphere Virtual Member Manager is used as the user-registry.

The next level up from the foundation is the Business Space. The business space provides a personalized working area that can be shared with others.

IEM

## Feedback

Your feedback is valuable

You can help improve the quality of IBM Education Assistant content to better meet your needs by providing feedback.

- Did you find this module useful?
- Did it help you solve a problem or answer a question?
- Do you have suggestions for improvements?

Click to send e-mail feedback:

mailto:iea@us.ibm.com?subject=Feedback\_about\_WBPMv70\_Compass\_Admin.ppt

This module is also available in PDF format at: ...WBPMv70\_Compass\_Admin.pdf

9 Administration © 2010 IBM Corporation

You can help improve the quality of IBM Education Assistant content by providing feedback.

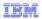

## Trademarks, disclaimer, and copyright information

IBM, the IBM logo, ibm.com, DB2, Lotus, and WebSphere are trademarks or registered trademarks of International Business Machines Corp., registered in many jurisdictions worldwide. Other product and service names might be trademarks of IBM or other companies. A current list of other IBM trademarks is available on the Web at "Copyright and trademark information" at http://www.ibm.com/legal/copytrade.shtml

THE INFORMATION CONTAINED IN THIS PRESENTATION IS PROVIDED FOR INFORMATIONAL PURPOSES ONLY. WHILE EFFORTS WERE MADE TO VERIFY THE COMPLETENESS AND ACCURACY OF THE INFORMATION CONTAINED IN THIS PRESENTATION, IT IS PROVIDED "AS IS" WITHOUT WARRANTY OF ANY KIND, EXPRESS OR IMPLIED. IN ADDITION, THIS INFORMATION IS BASED ON IBM'S CURRENT PRODUCT PLANS AND STRATEGY, WHICH ARE SUBJECT TO CHANGE BY IBM WITHOUT NOTICE. IBM SHALL NOT BE RESPONSIBLE FOR ANY DAMAGES ARISING OUT OF THE USE OF, OR OTHERWISE RELATED TO, THIS PRESENTATION OR ANY OTHER DOCUMENTATION. NOTHING CONTAINED IN THIS PRESENTATION IS INTENDED TO, NOR SHALL HAVE THE EFFECT OF, CREATING ANY WARRANTIES OR REPRESENTATIONS FROM IBM (OR ITS SUPPLIERS OR LICENSORS), OR ALTERING THE TERMS AND CONDITIONS OF ANY AGREEMENT OR LICENSE GOVERNING THE USE OF IBM PRODUCTS OR SOFTWARE.

© Copyright International Business Machines Corporation 2010. All rights reserved.

10 © 2010 IBM Corporation